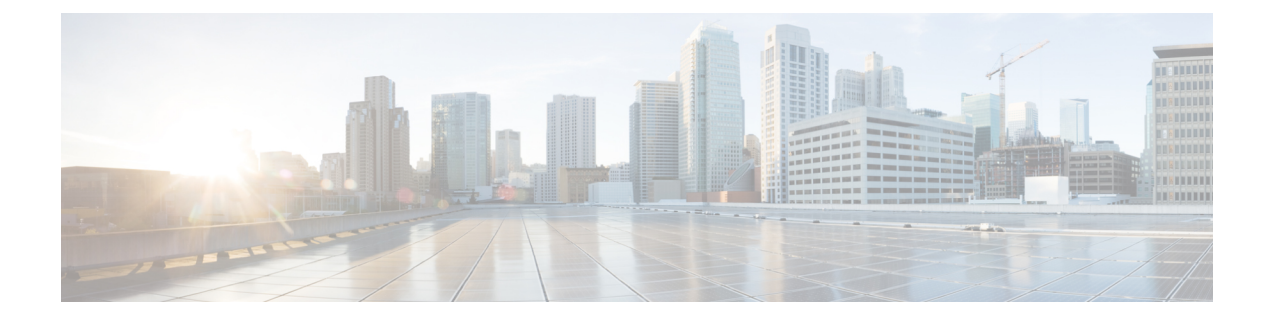

# **CPS Advanced Tuning**

- [qns.conf,](#page-0-0) on page 1
- [pb.conf,](#page-39-0) on page 40
- [Performance](#page-41-0) Tuning Parameters, on page 42
- Reducing the Log Level [Verbosity,](#page-44-0) on page 45

# <span id="page-0-0"></span>**qns.conf**

qns.conf file is the main shared configuration file which is applied to all VMs (Virtual Machines) across CPS and is located in the path  $/etc/broadhop/qns.comf$ . The following example is a typical Policy Server (QNS) configuration file, however, certain parameters may vary from customer to customer.

```
-DclusterFailureDetectionMS=10000
-Dcom.broadhop.run.systemId=system-1
-Dcom.broadhop.run.clusterId=cluster-1
-Dcom.broadhop.config.url=http://pcrfclient01/repos/run/
-Dcom.broadhop.repository.credentials=broadhop/broadhop@lbvip02
-Dcom.broadhop.referencedata.local.location=/var/broadhop/checkout
-Denable.compression=true
-Denable.dictionary.compression=true
-DuseZlibCompression=true
-Dcom.broadhop.locking.autodiscovery=true
-DmessageSlaMs=9000
-Dcom.broadhop.diameter.log.success.responses=true
-DsendDiameterTooBusy=true
```
The following table lists the common cluster-wide configuration parameters found in /etc/broadhop/qns.conf file:

**Note** For any parameter change to take effect, you need to restart the process such as, qns, lb, and so on.

 $\mathbf I$ 

#### **Table 1: qns.conf Parameters**

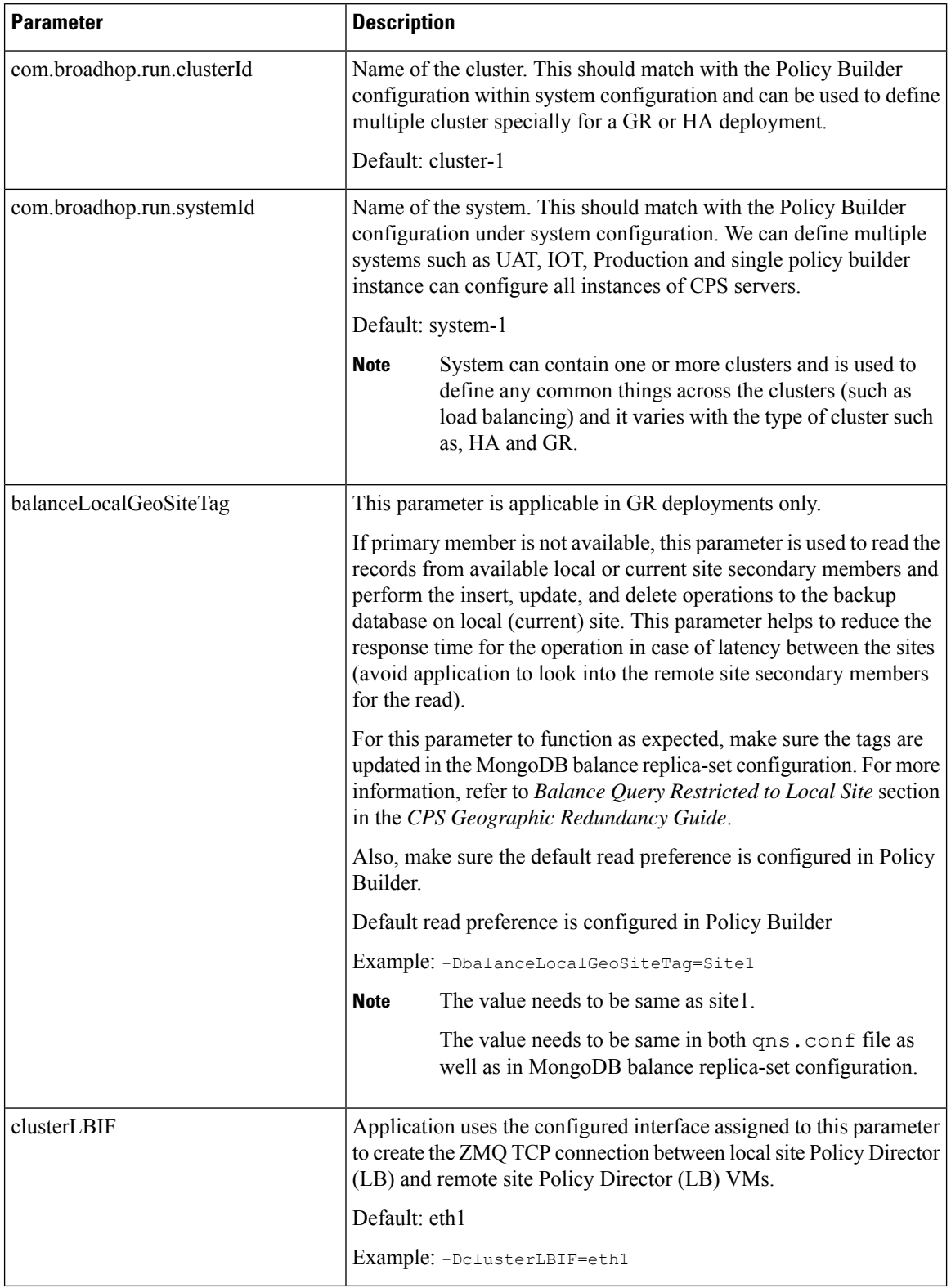

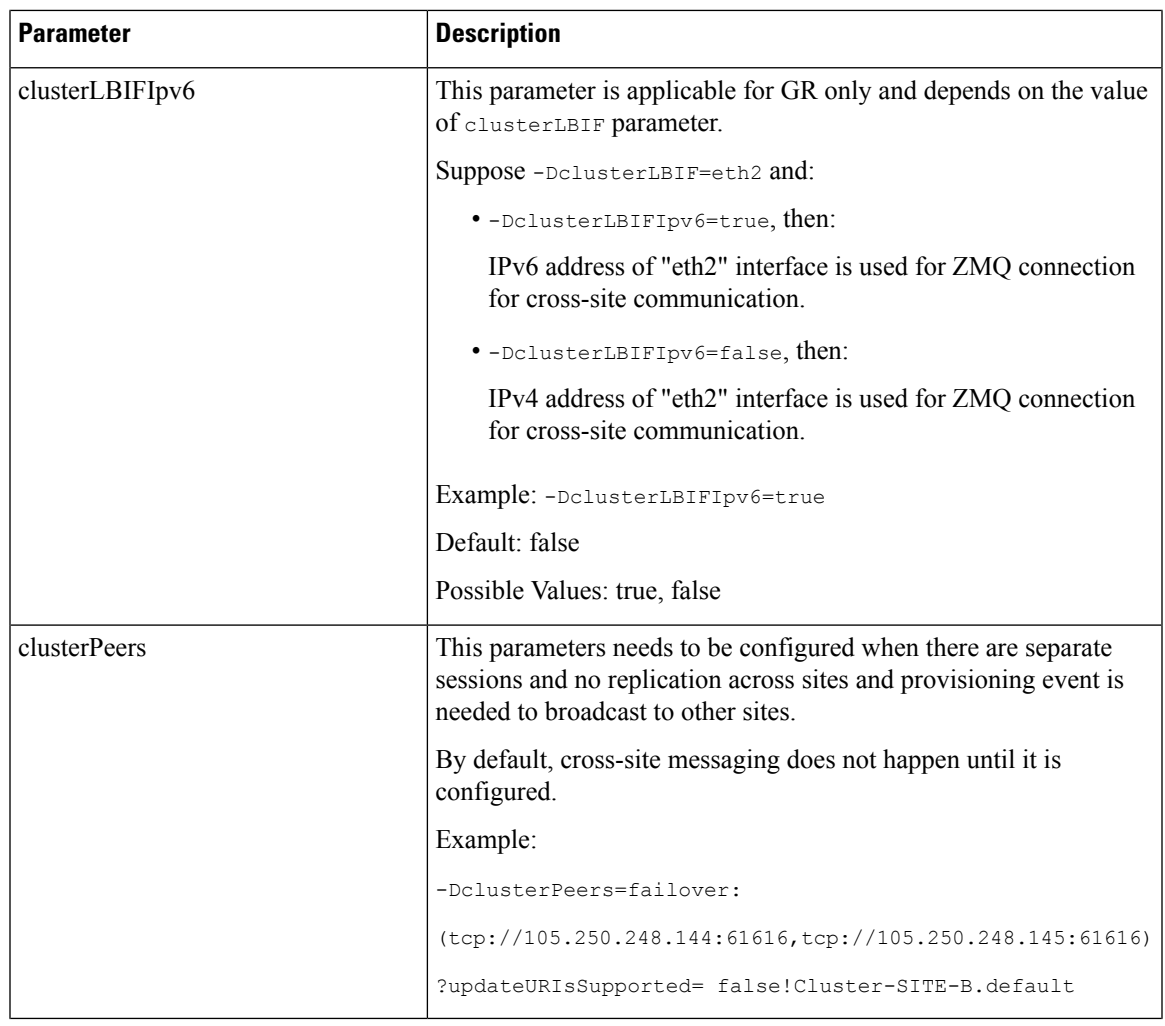

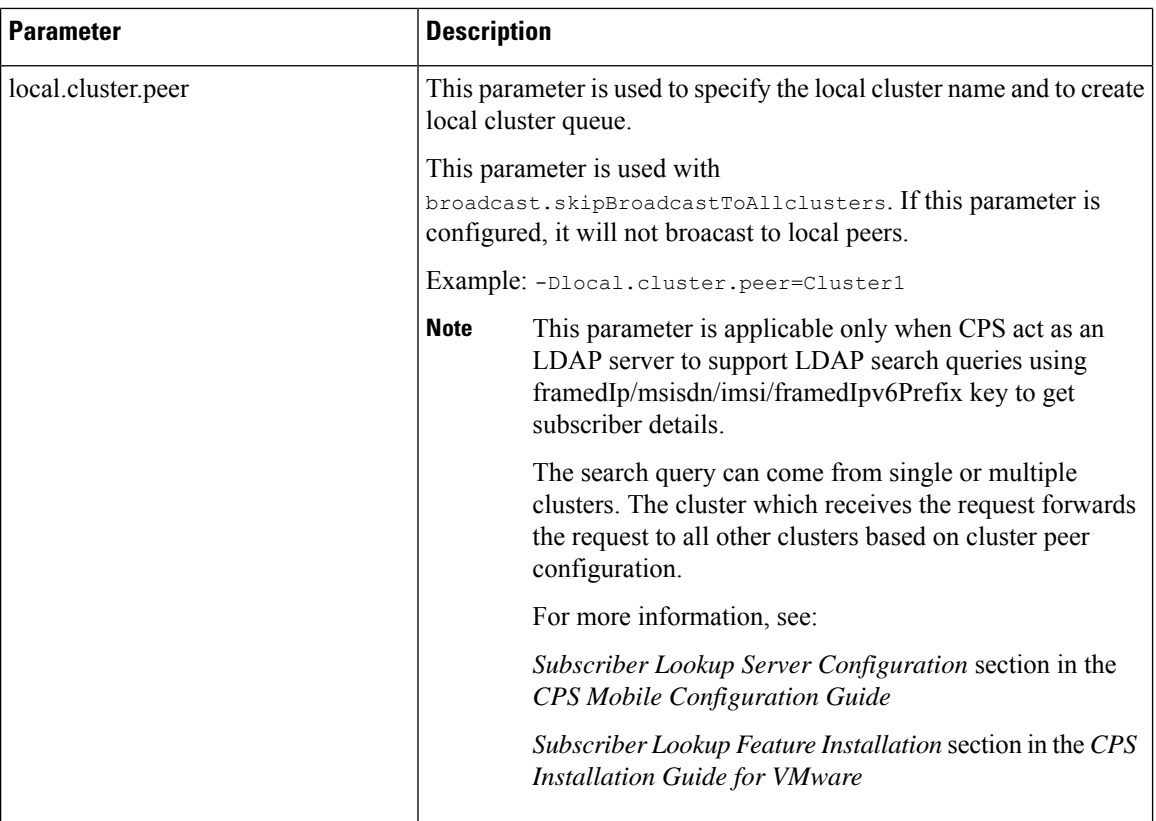

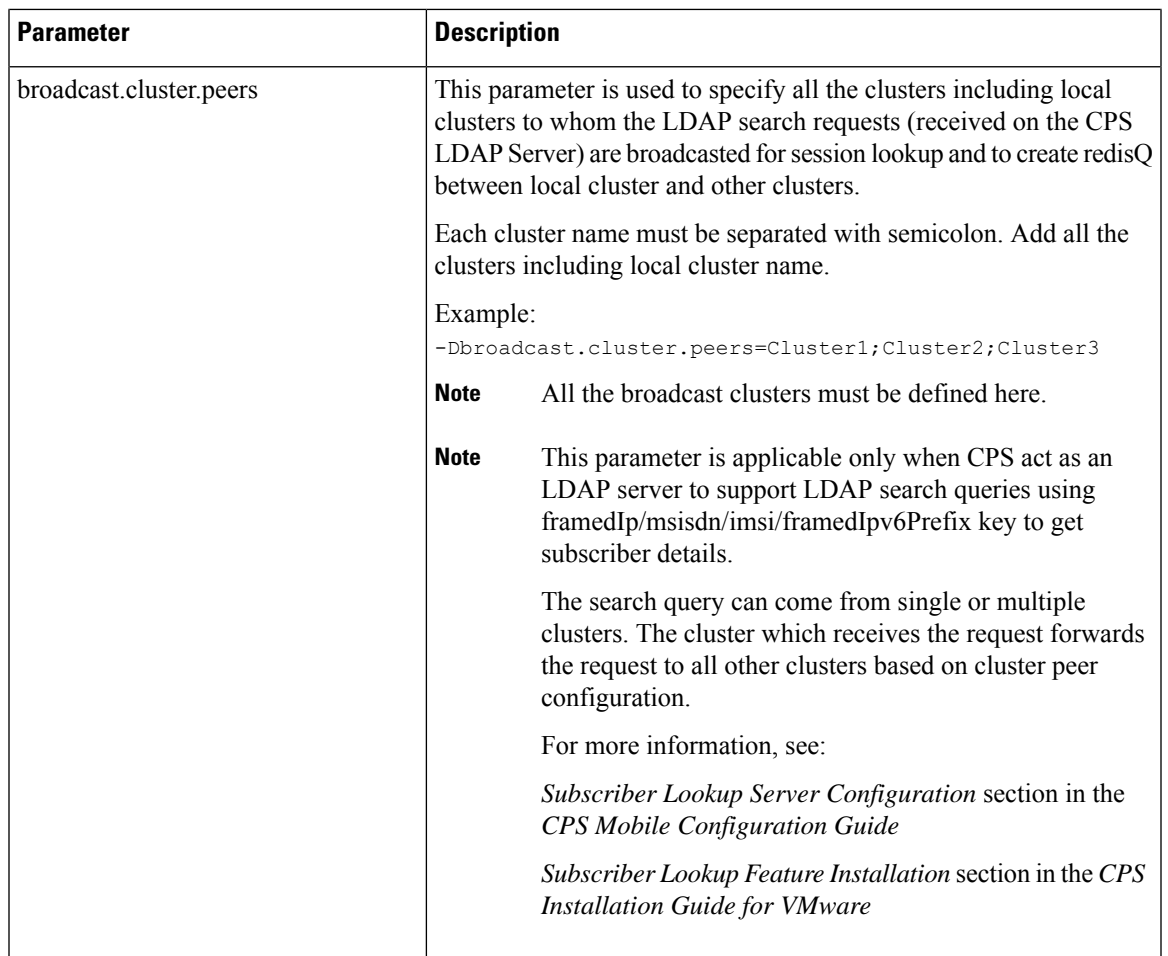

 $\mathbf I$ 

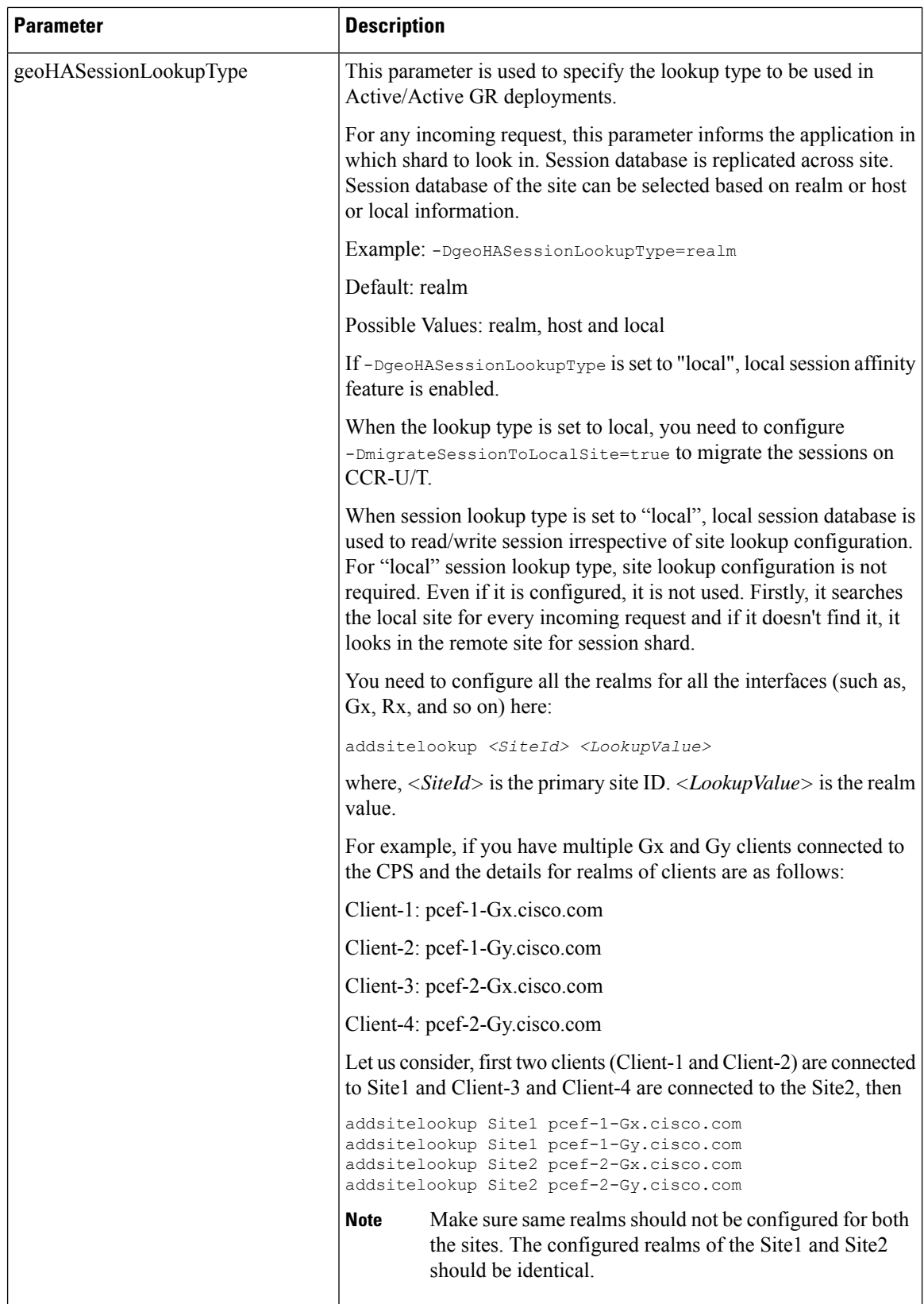

i.

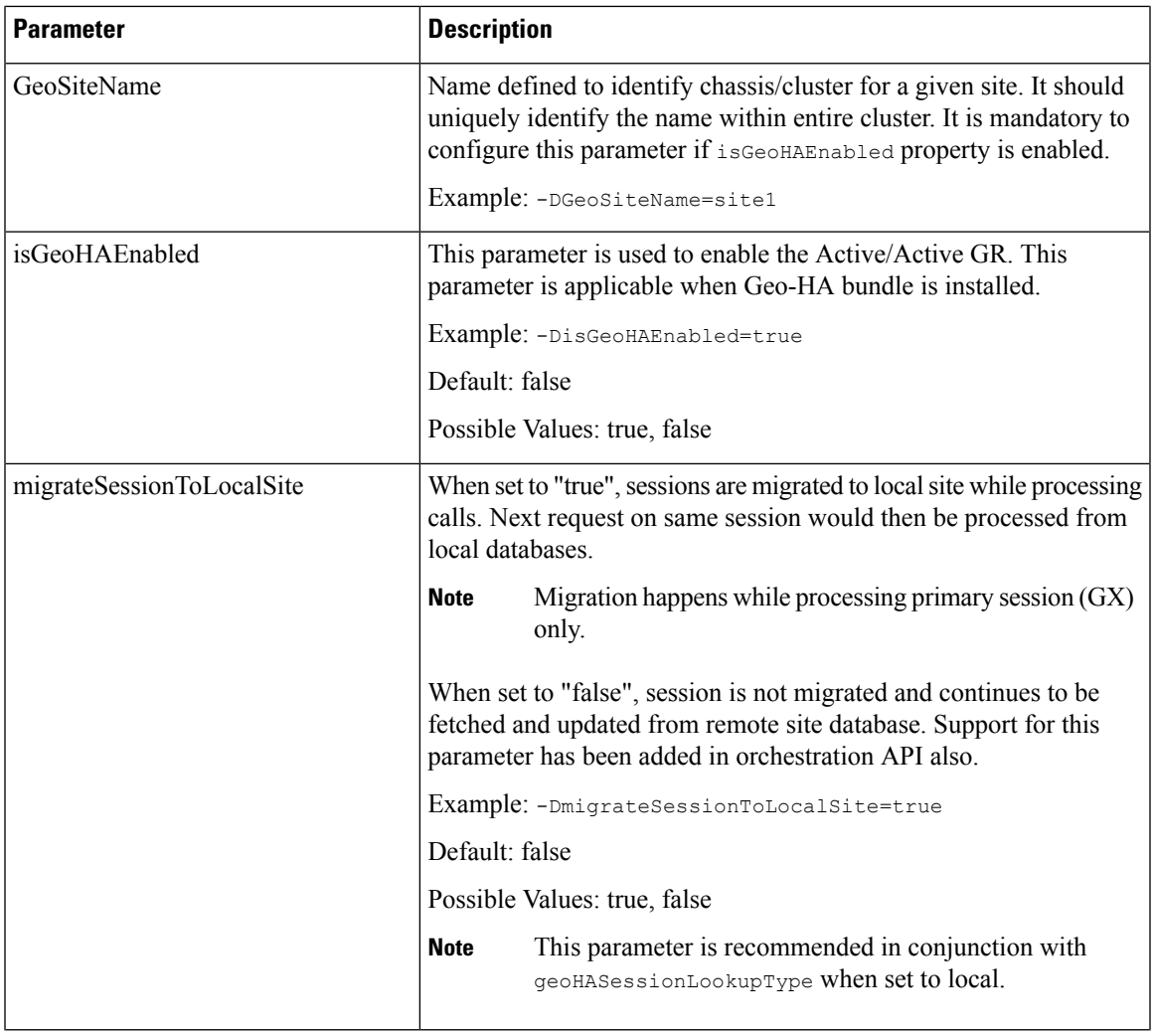

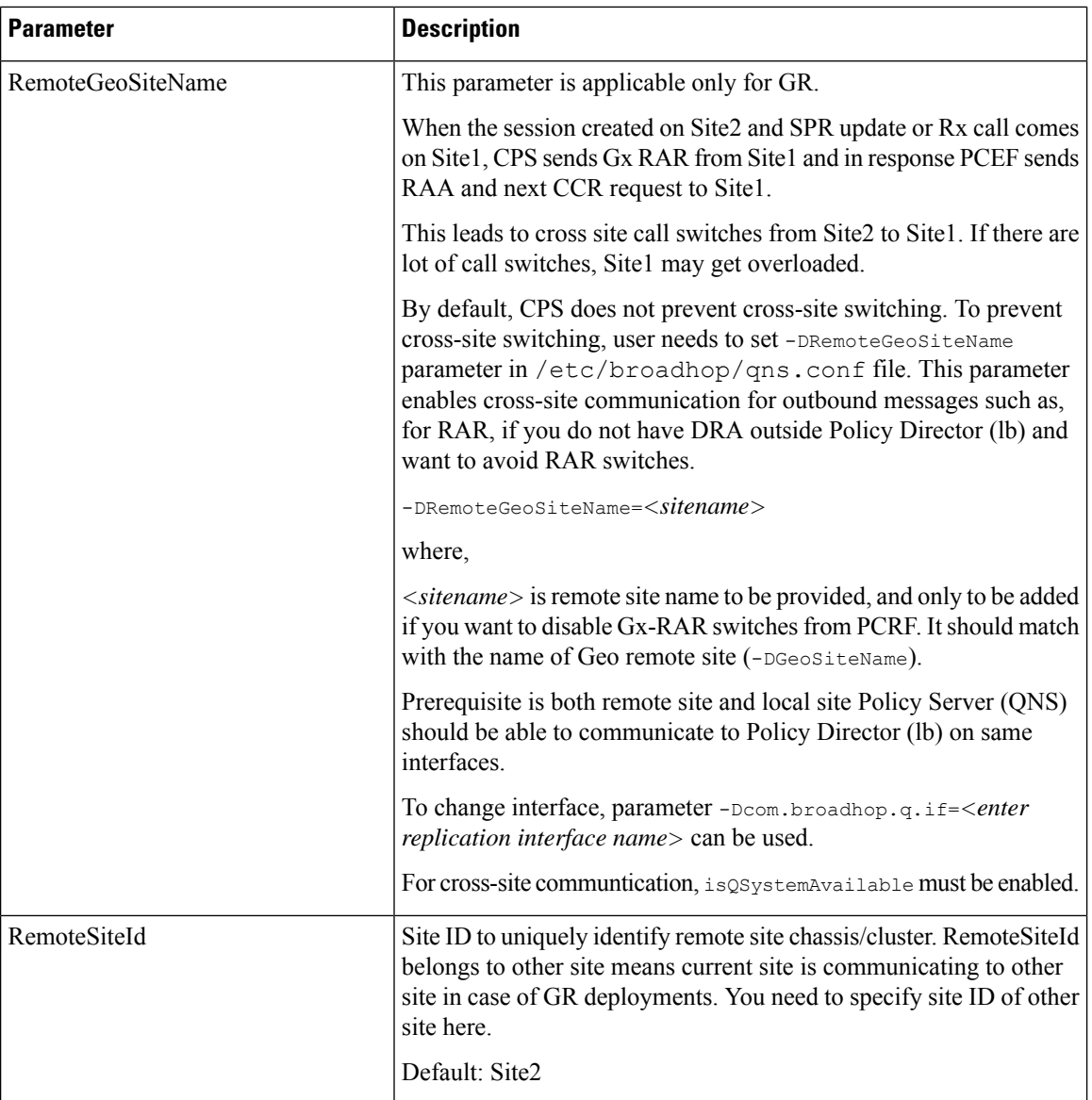

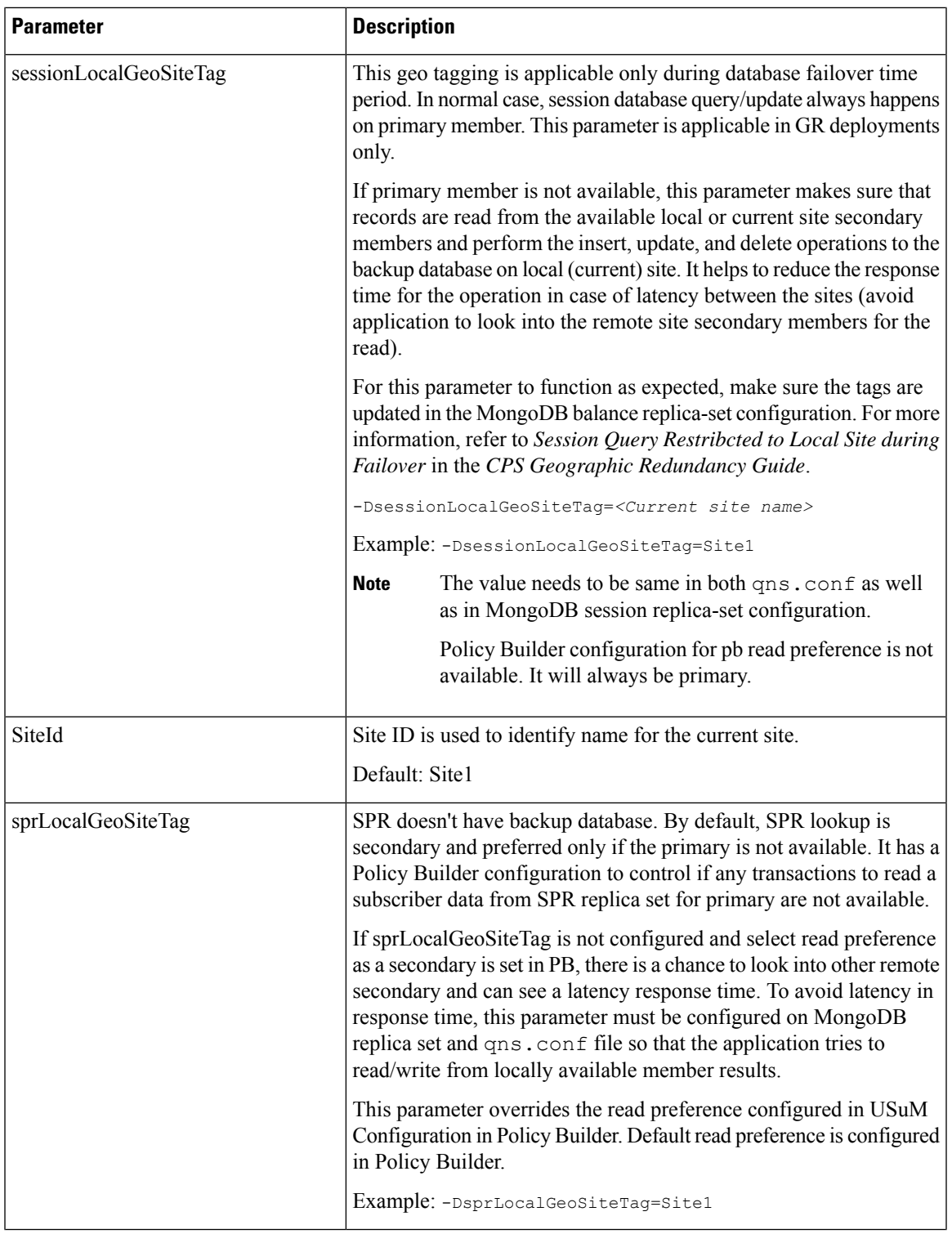

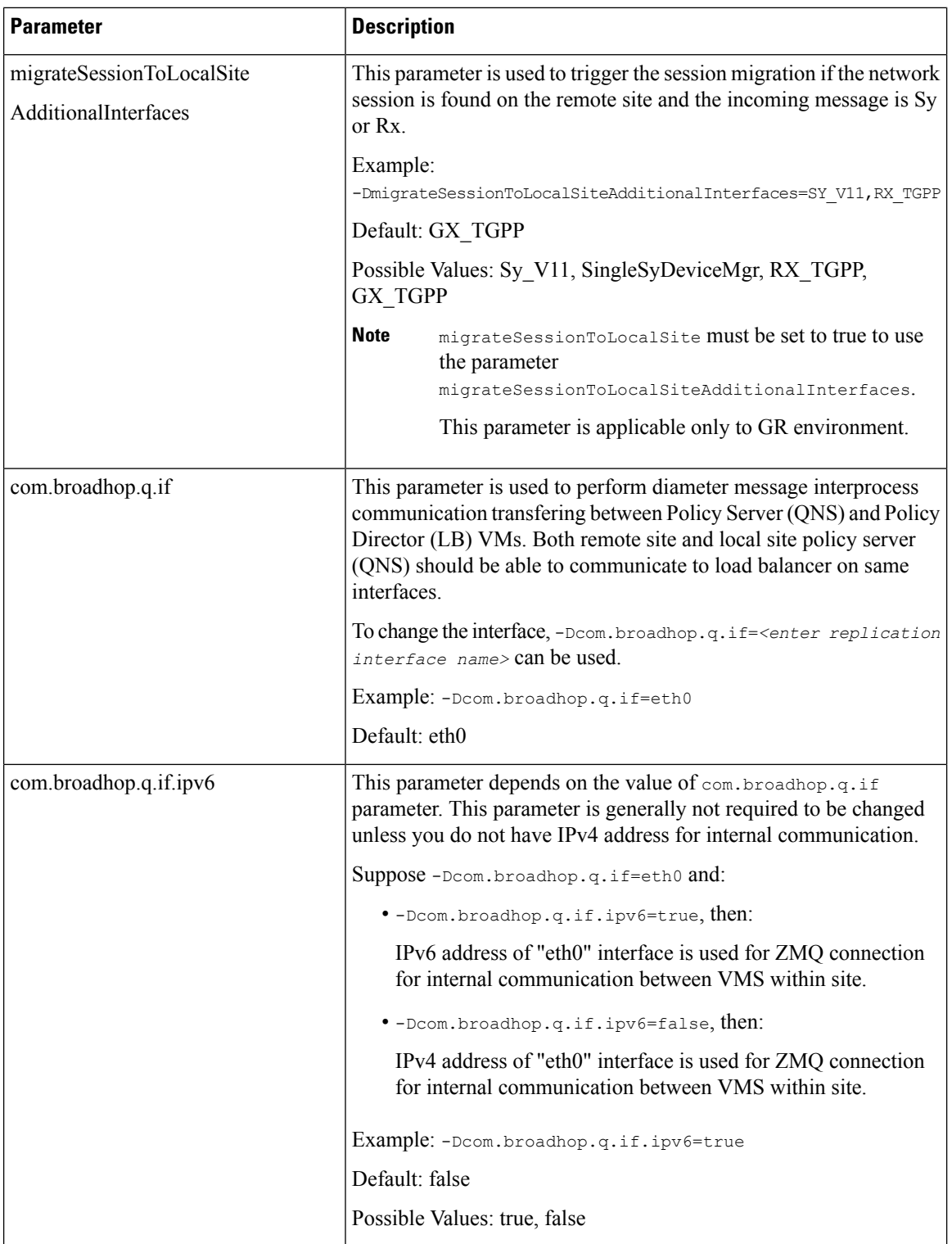

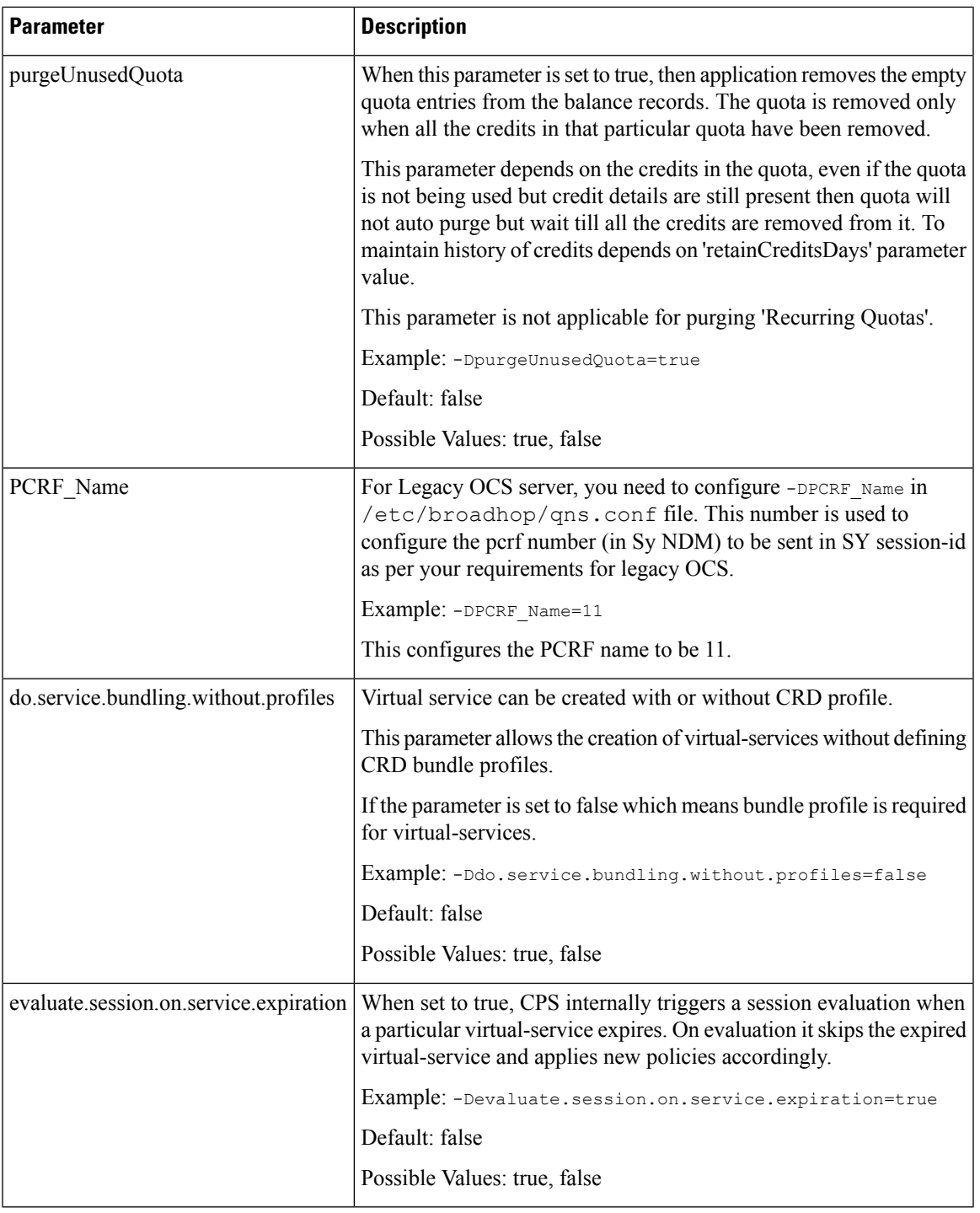

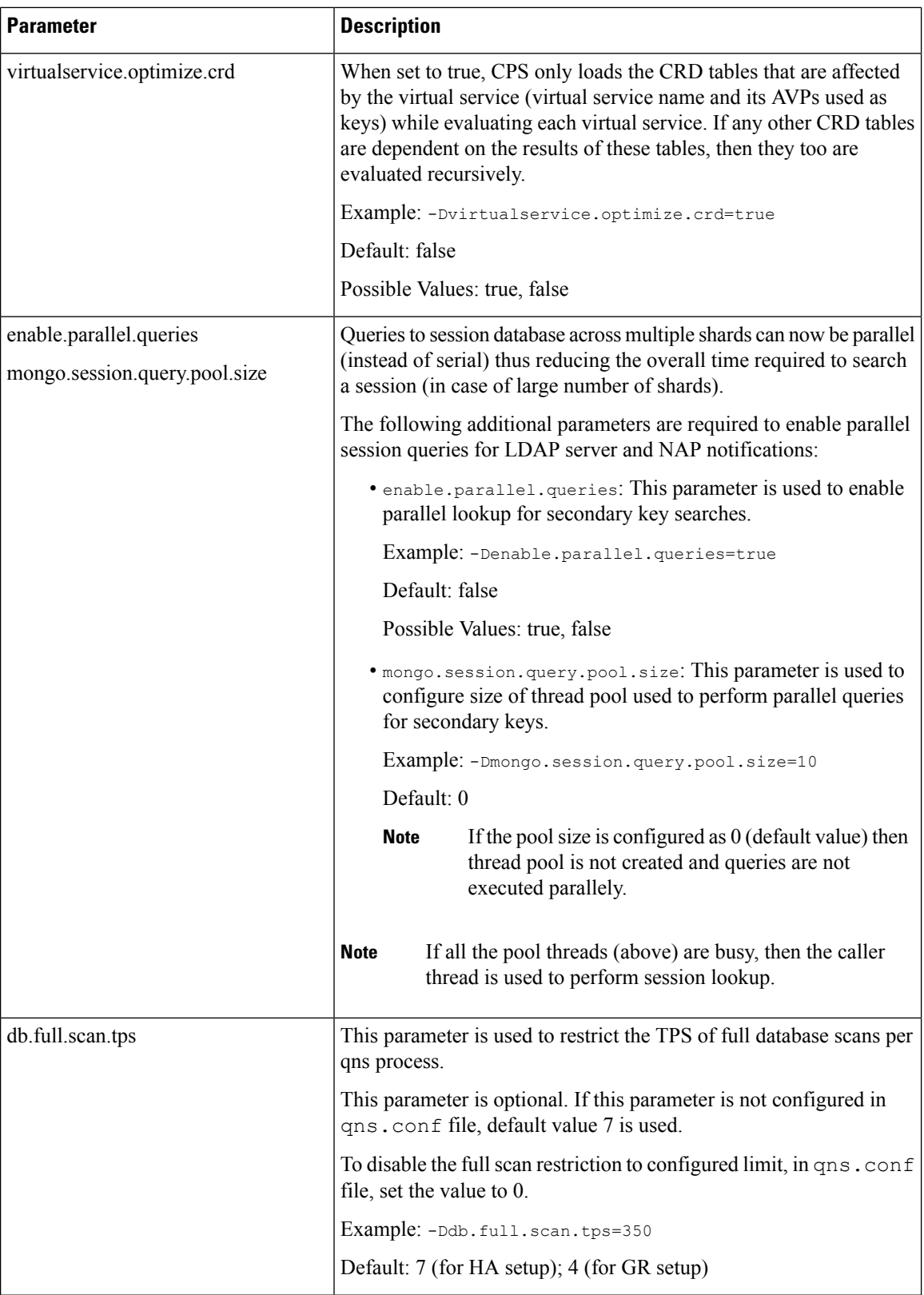

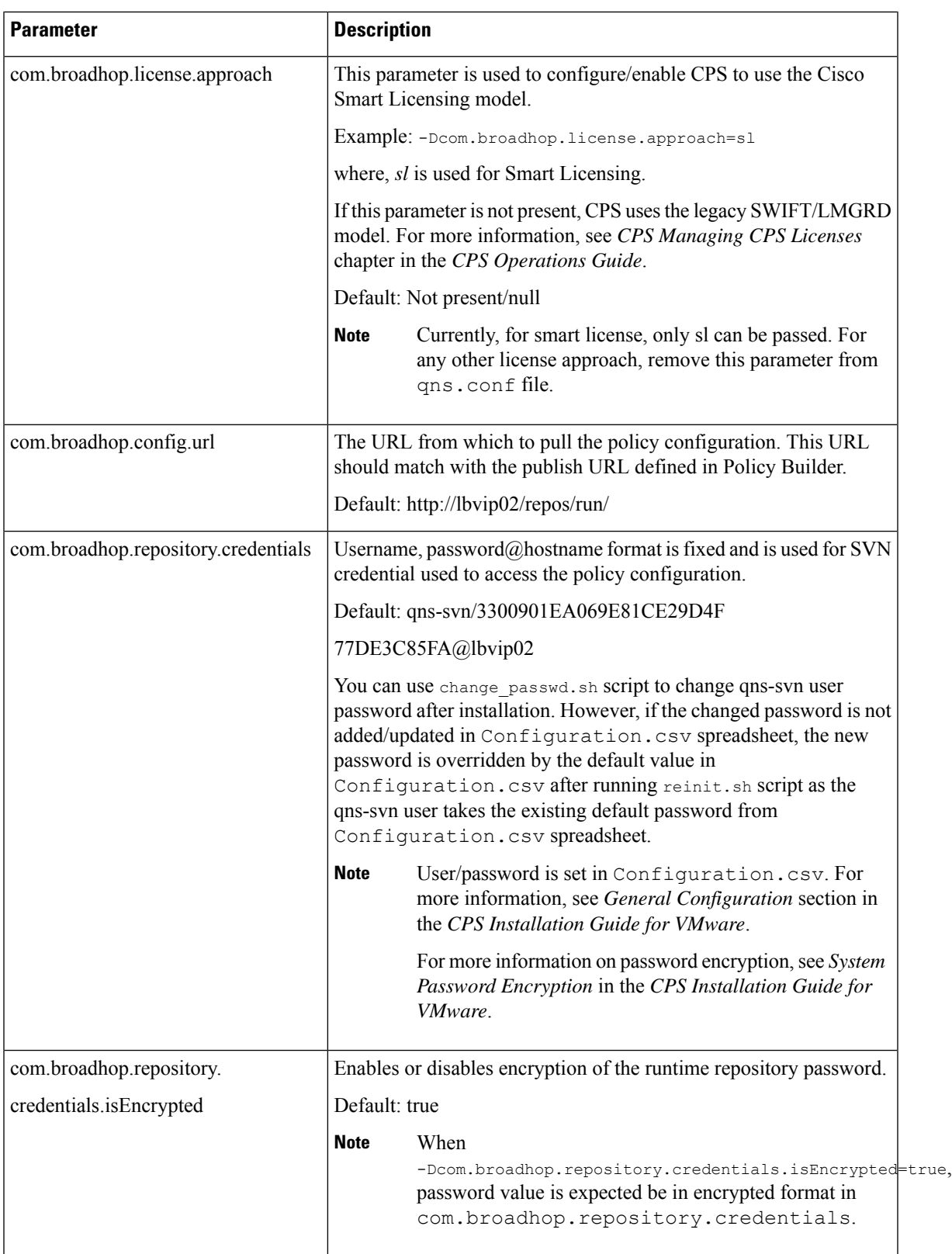

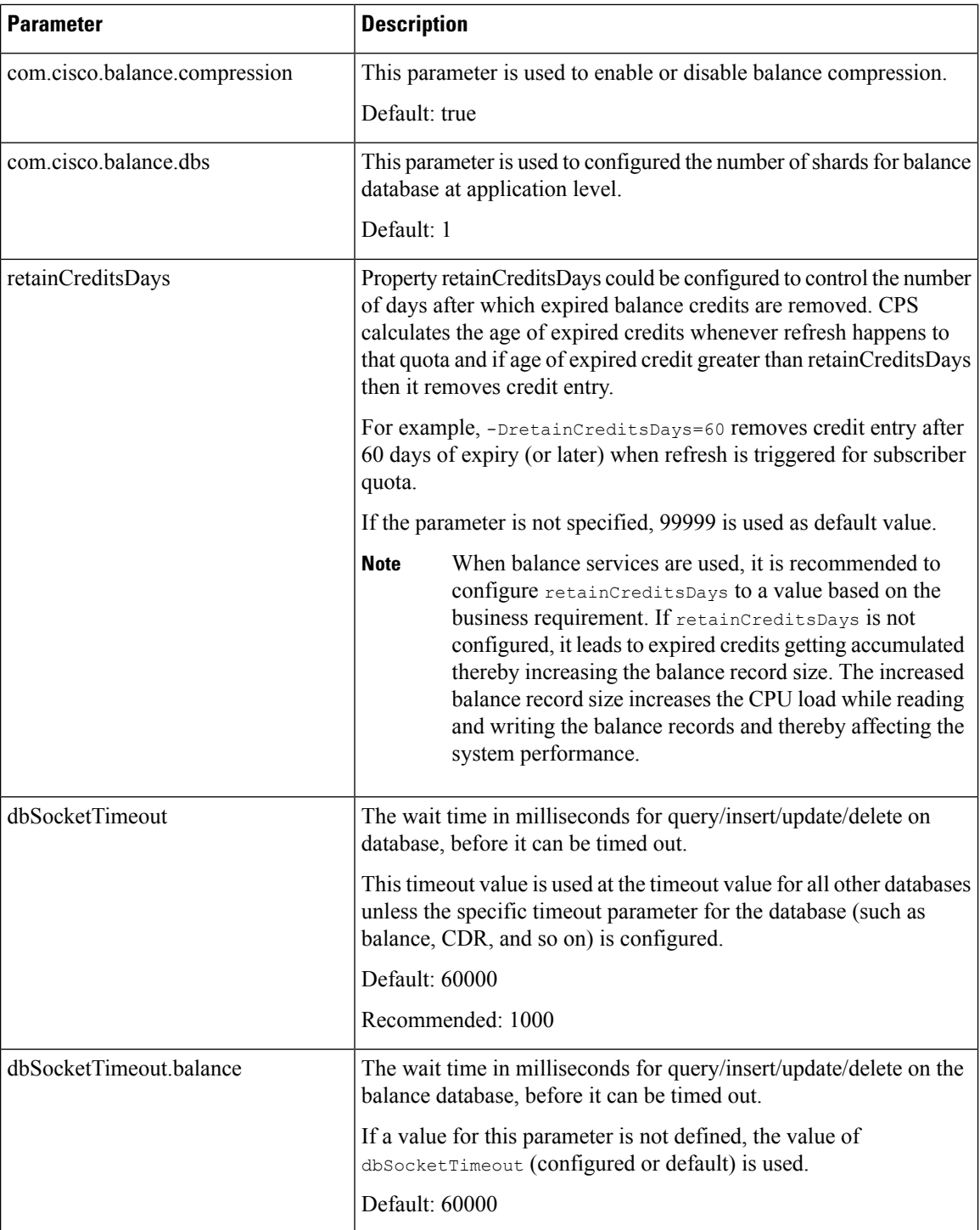

i.

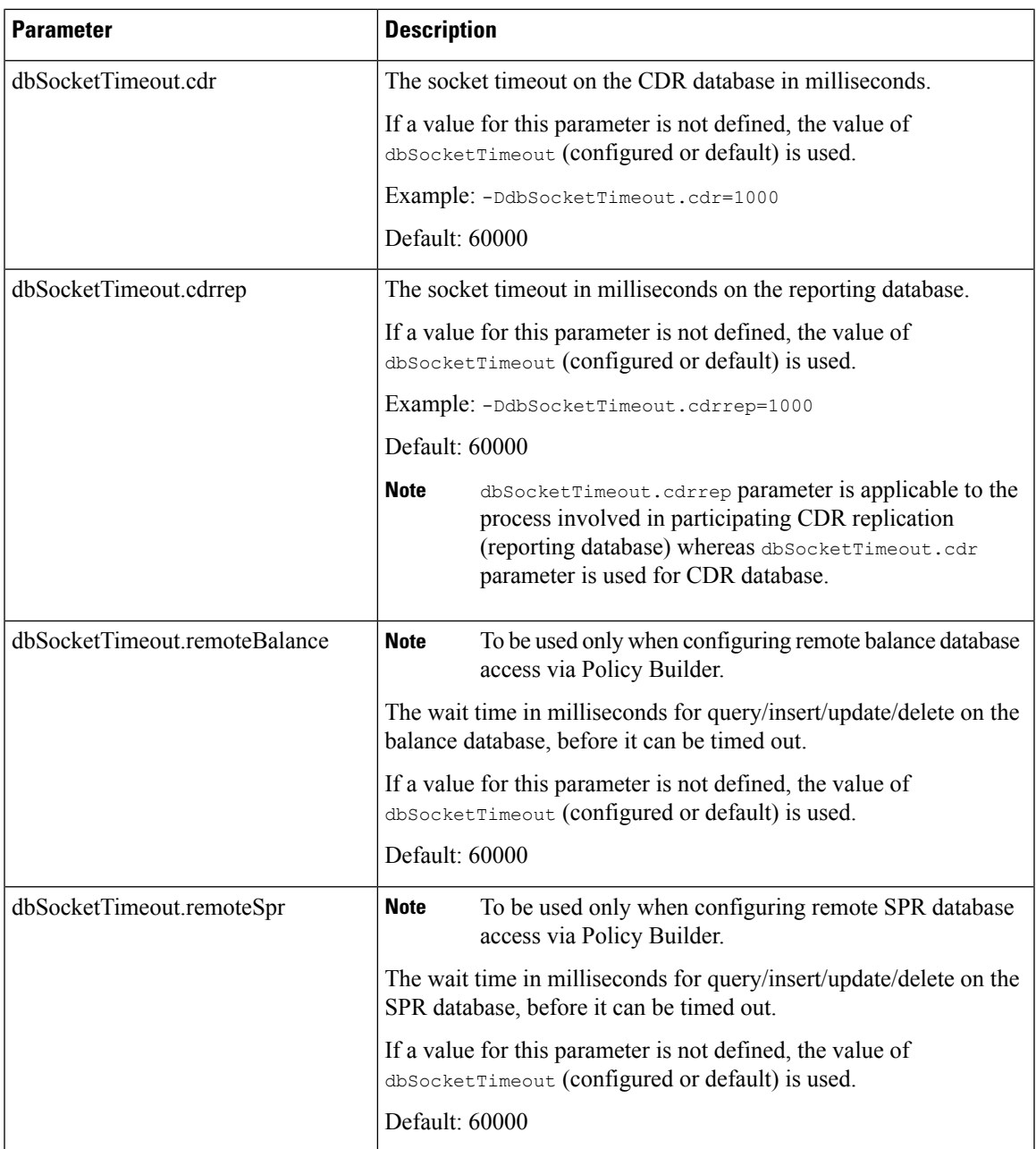

٠

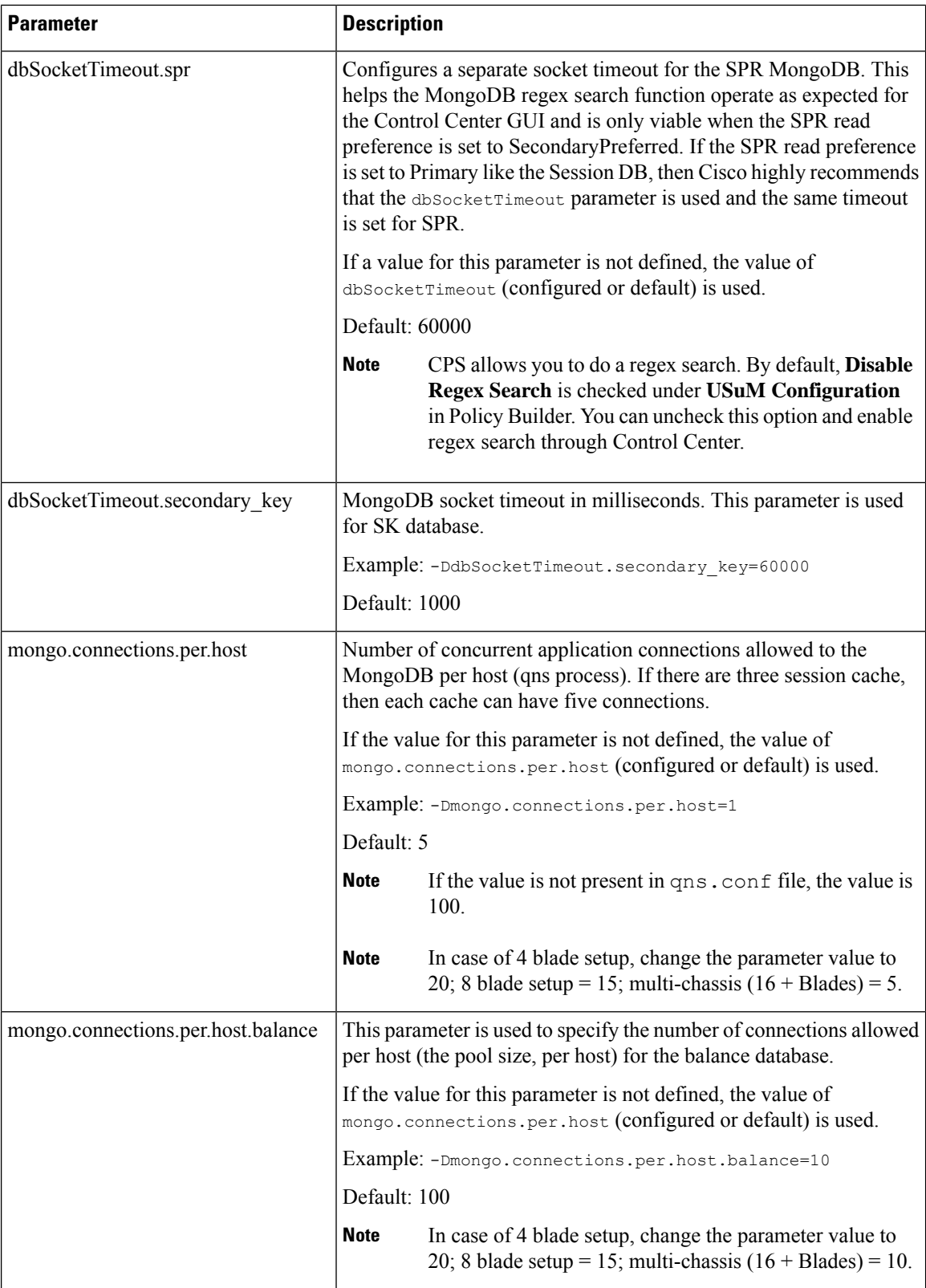

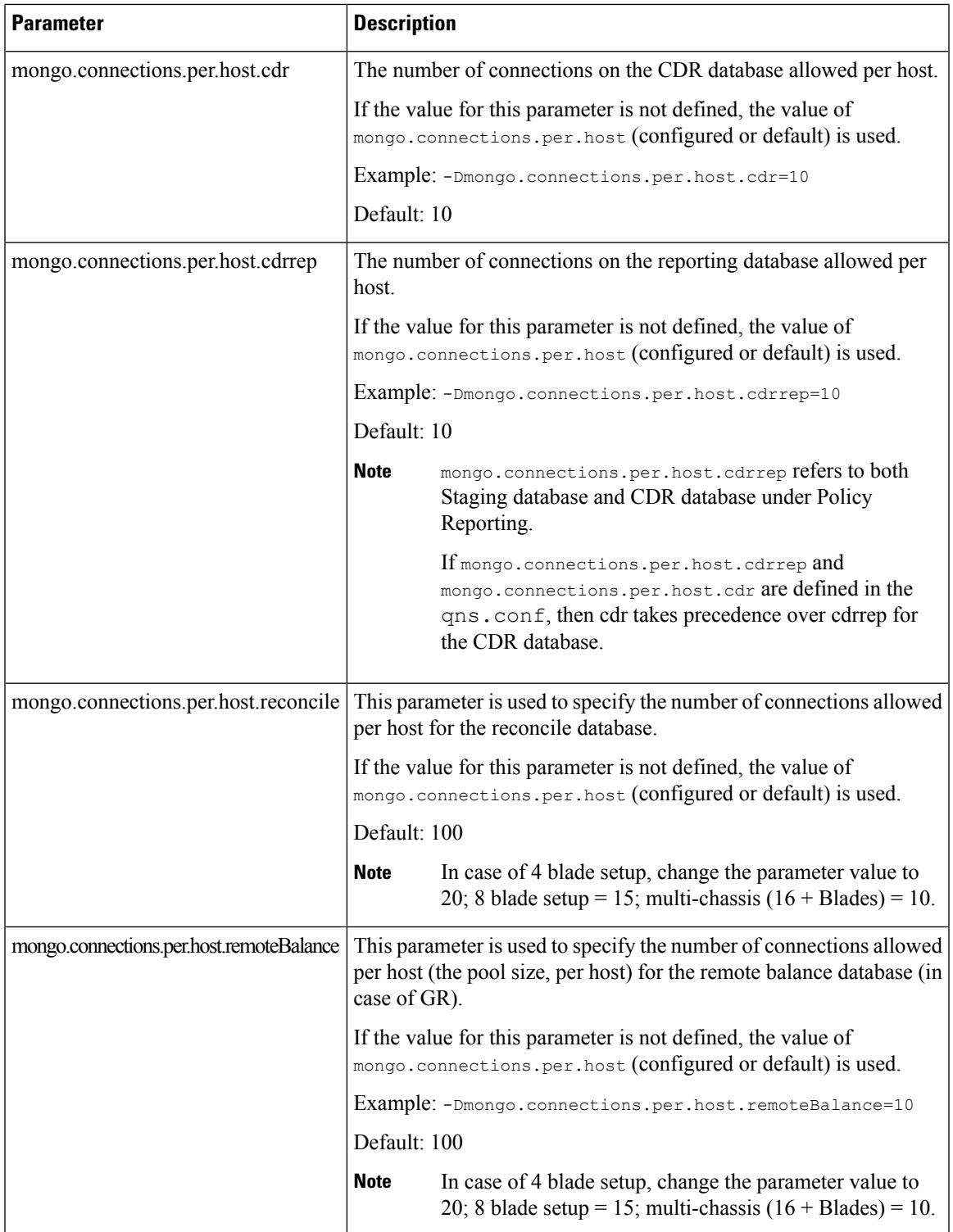

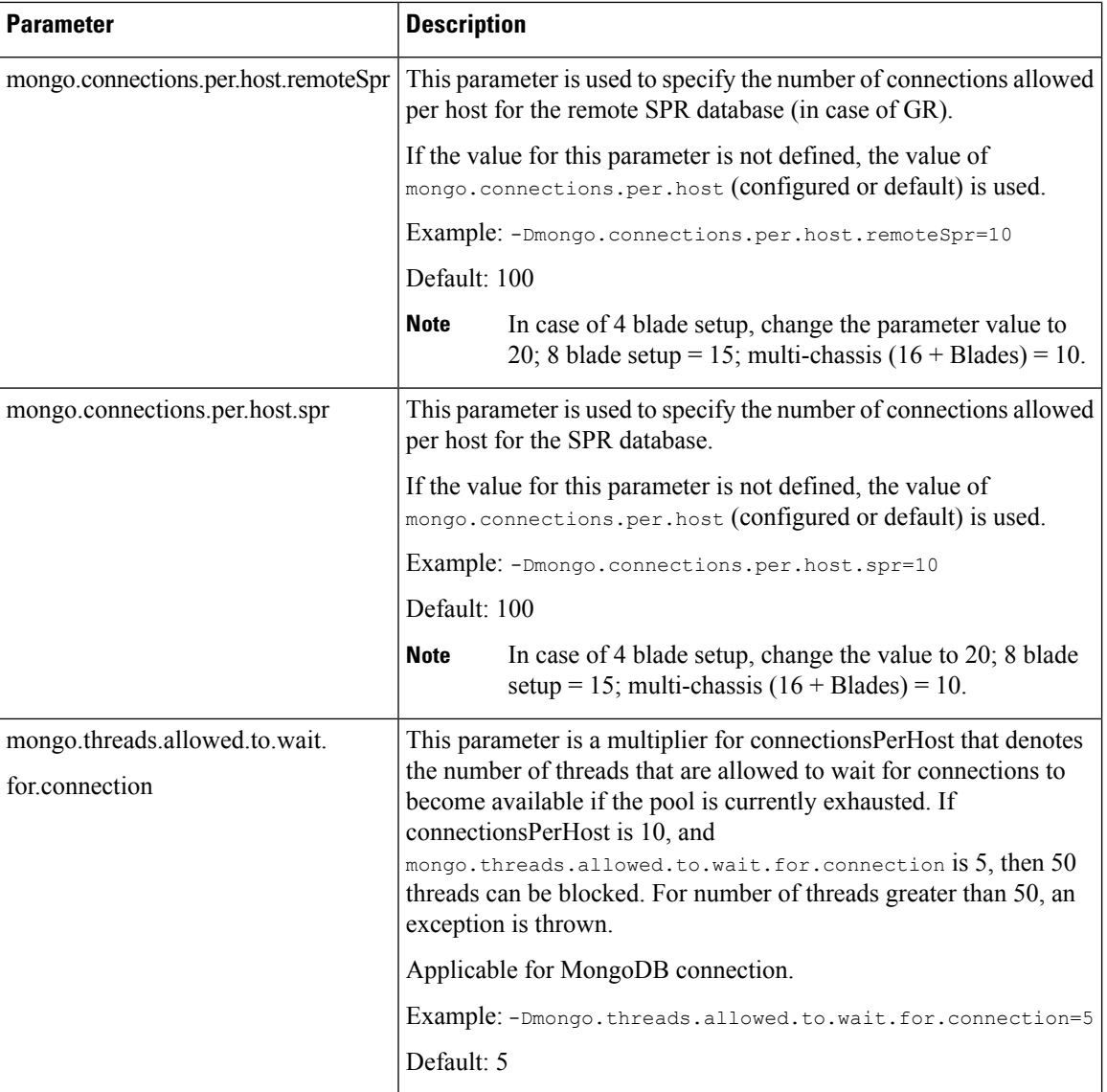

 $\mathbf l$ 

![](_page_18_Picture_414.jpeg)

![](_page_19_Picture_405.jpeg)

![](_page_20_Picture_462.jpeg)

٠

![](_page_21_Picture_487.jpeg)

 $\mathbf l$ 

![](_page_22_Picture_413.jpeg)

٠

![](_page_23_Picture_592.jpeg)

![](_page_24_Picture_497.jpeg)

![](_page_25_Picture_439.jpeg)

 $\mathbf l$ 

![](_page_26_Picture_274.jpeg)

![](_page_27_Picture_617.jpeg)

i.

![](_page_28_Picture_352.jpeg)

٠

![](_page_29_Picture_574.jpeg)

i.

![](_page_30_Picture_468.jpeg)

![](_page_31_Picture_457.jpeg)

i.

![](_page_32_Picture_552.jpeg)

٠

![](_page_33_Picture_579.jpeg)

![](_page_34_Picture_546.jpeg)

![](_page_35_Picture_474.jpeg)

![](_page_36_Picture_532.jpeg)

![](_page_37_Picture_594.jpeg)

i.

![](_page_38_Picture_436.jpeg)

![](_page_39_Picture_466.jpeg)

# <span id="page-39-0"></span>**pb.conf**

The following table lists parameters in the /etc/broadhop/pb/pb.conf file.

![](_page_39_Picture_467.jpeg)

#### **Table 2: pb.conf Parameters**

![](_page_40_Picture_387.jpeg)

![](_page_41_Picture_287.jpeg)

# <span id="page-41-0"></span>**Performance Tuning Parameters**

### **Threading Configuration**

A threading configuration plug-in is provided for advanced users.

If you are planning to run the system with higher TPS then you need to configure Threading Configuration. For further information contact your Cisco Technical Representative.

An example configuration is shown below:

#### **Figure 1: Threading Configuration**

![](_page_41_Picture_288.jpeg)

![](_page_41_Picture_289.jpeg)

![](_page_42_Picture_527.jpeg)

## **Notification Configuration**

CPSsupports configurable parameters for email socket timeout and socket connection timeout. Also forSMS smsResponsetimeout indicating how long we wait for the response from SMPP server is supported.

The following parameters can be added in /etc/broadhop/iomanager01/qns.conf and /etc/broadhop/iomanager02/qns.conf files:

• mail.socket.timeout

Inactivity period for a socket after which it is closed.

Default value 30000 ms

• mail.socket.connection.timeout

Timeout for connection to be established between CPS and SMTP server.

Default value 5000 ms

• sms.response.timeout

How long CPS should wait for the response from SMPP server.

Default value 2000 ms

For higher TPS notification testing tune the above mentioned parameters as well as Queue Size and processing threads in **System** > **AsyncThreading Configuration** in PB. An example is shown below:

#### **Figure 2: Async Threading Configuration**

![](_page_43_Picture_265.jpeg)

You can increase the Queue Size and processing threads for the following actions as shown in above example.

- com.broadhop.notifications.actions.ISendEmailNotificationRequest
- com.broadhop.notifications.actions.ISendSMSNotificationRequest

### **Configuring Read Operations to Use Secondary DBs**

**Step 1** In Policy Builder navigate to the system cluster or instance. Expand the Plug-in Configurations node then click **Custom Reference Data Configuration**.

![](_page_43_Picture_266.jpeg)

**Step 2** Set **Db Read Preference** to **SecondaryPreferred**.

This parameter determines how sessionmgr clients route read operations to members of a replica set.

For more information refer to <http//docs.mongodb.org/manual/core/read-preference/>.

**Step 3** Save your changes and then Publish to Runtime Environment.

Ш

### <span id="page-44-0"></span>**Reducing the Log Level Verbosity**

By default, logging level for HA deployments is set to the 'warn' level.

To reduce/change the root log level:

**Step 1** On the Cluster Manager VM edit /etc/broadhop/logback.xml file.

**Step 2** Change the <root level=' '> element to one of the other values in the following table. The default HA level warn is shown here:

```
<!-- Configure default Loggers -->
<root level="warn">
<appender-ref ref="FILE" />
 <appender-ref ref="SOCKET" />
\langle root\rangle
```
These log levels are in order of verbosity.

Do not set the root log level to anything higher than 'warn' in a production system. If needed adjust the individual loggers listed in logback.xml file. **Caution**

![](_page_44_Picture_546.jpeg)

**Step 3** Save your changes to logback.xml. No service restart is needed.

**Note** It is recommend to restart the CPS services only during a MW (Maintenance Window).

**Step 4** After modifying the qns.conf file to make the changes permanent for future use (when any VM is redeployed or restarted... and so on) user needs to rebuild etc.tar.gz by executing the following command:

/var/qps/install/current/scripts/build/build\_etc.sh

#### **Step 5** In Cluster Manager execute the following command to synchronize the changes to the VM nodes:

SSHUSER\_PREFERROOT=true copytoall.sh /var/qps/install/current/config/mobile/etc/broadhop/logback.xml /var/qps/install/current/config/mobile/etc/broadhop/logback.xml

 $\mathbf I$